# Instalação e primeira execução do Android SDK

Outubro de 2022

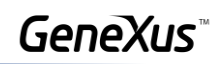

# Conteúdo

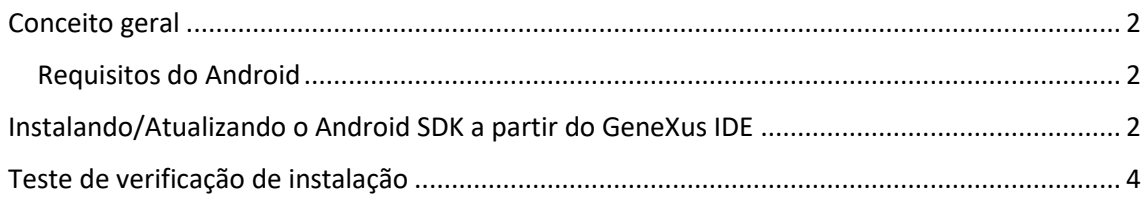

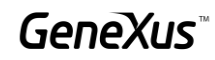

## <span id="page-2-0"></span>Conceito geral

Android SDK é o "Kit de Desenvolvimento de Software Android" que reúne um conjunto de ferramentas que permitem a programação de aplicações móveis sob o Sistema Operativo Android.

Se você já possui uma versão do GeneXus instalada (GeneXus Trial, GeneXus Learning ou GeneXus Full) e precisa instalar ou atualizar os componentes do Android SDK, você pode seguir os passos abaixo.

#### <span id="page-2-1"></span>Requisitos do Android

Antes de iniciar a instalação, certifique-se de atender aos requisitos do Android.

### <span id="page-2-2"></span>Instalando/Atualizando o Android SDK a partir do GeneXus IDE

Abra uma KB existente ou crie uma nova.

Crie um objeto SD, por exemplo, um objeto do tipo Panel:

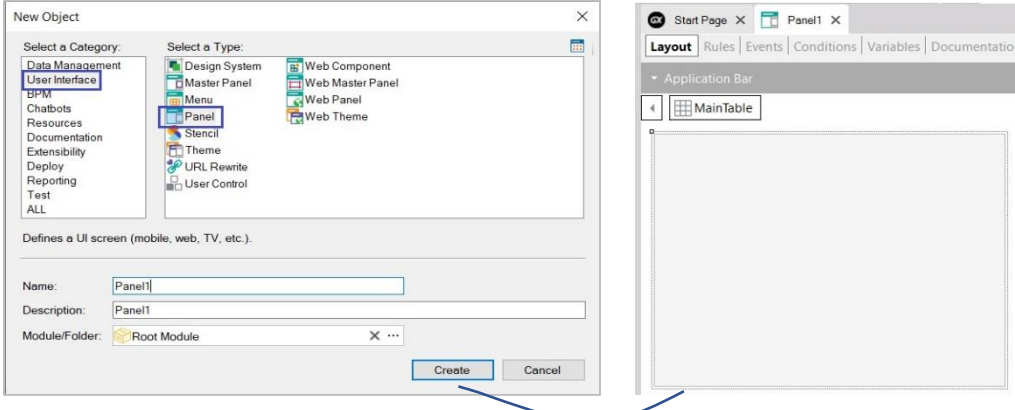

Pressione F5.

No GeneXus IDE, no menu Tools, selecione Update Android SDK:

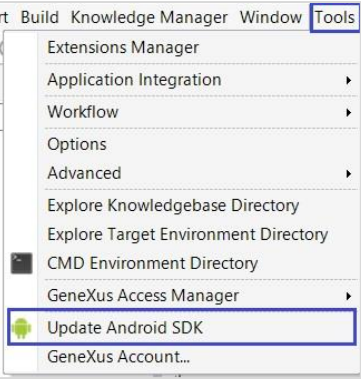

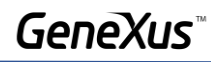

A configuração de instalação aparecerá. Antes de iniciar a instalação, considere o seguinte:

- Para baixar os requisitos, você precisa de pelo menos 5 Gb de espaço livre em disco.  $\bullet$
- · O componente JDK correspondente será instalado, caso não tenha sido instalado anteriormente.

Mantenha o caminho de instalação sugerido. Pressione Instalar

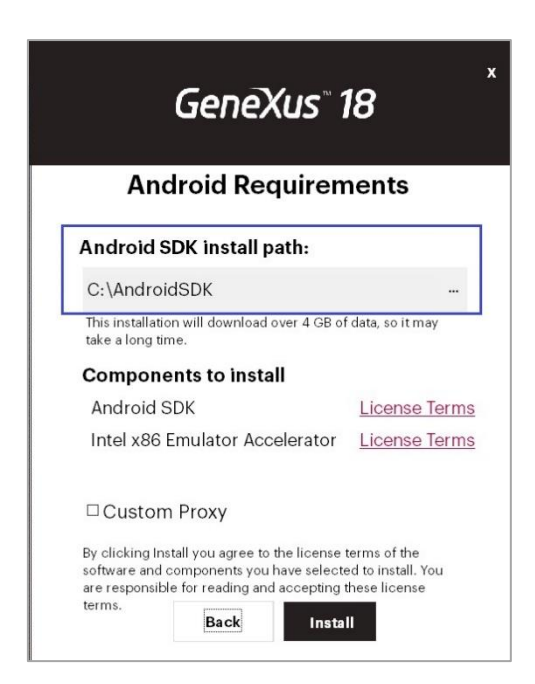

Finalizado o processo, pressione Close:

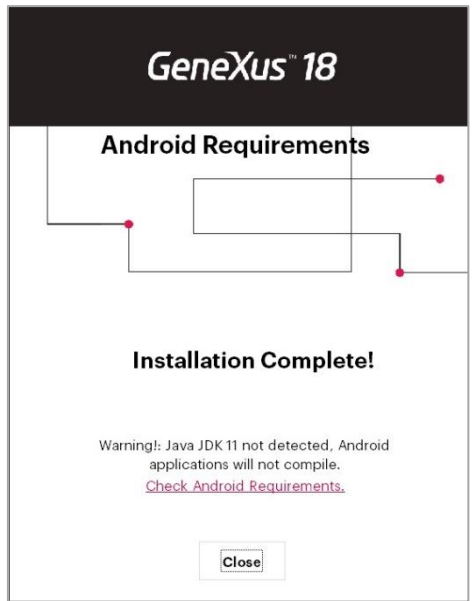

Para verificar se tudo funciona corretamente, faça o seguinte.

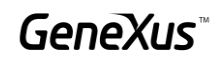

# <span id="page-4-0"></span>Teste de verificação de instalação

Marque o objeto Panel criado anteriormente como Main (propriedade Main Program = True) No mesmo objeto, clique com o botão direito do mouse, Run:

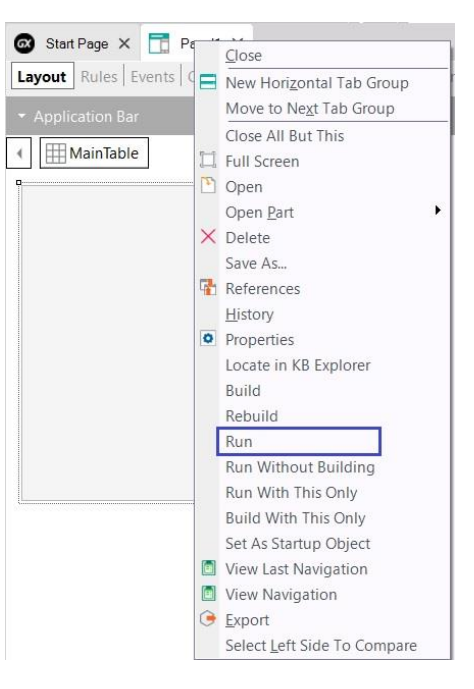

O processo terminará exibindo o objeto Panel no emulador do Android:

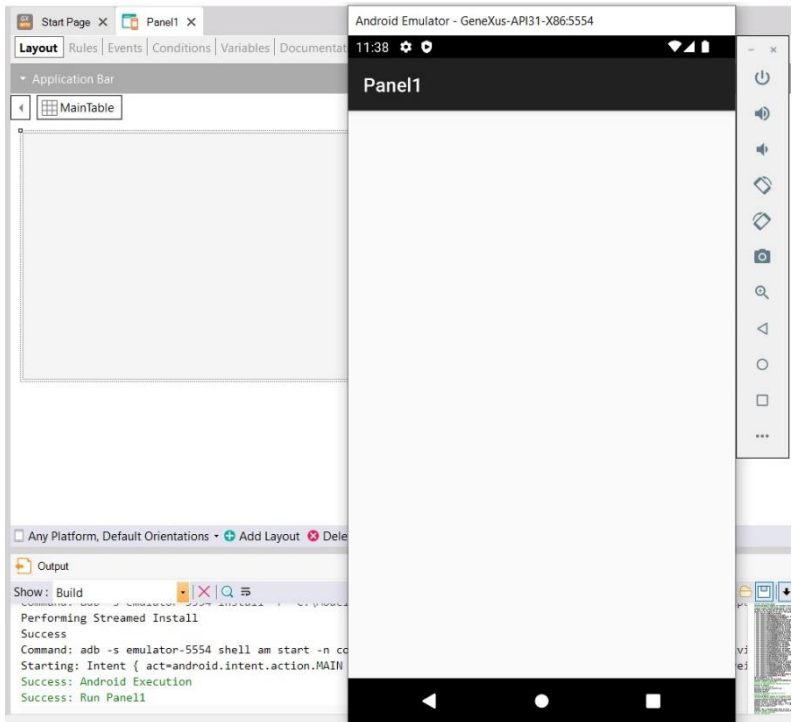